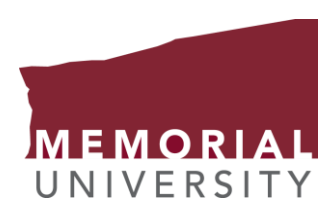

## Course registration guide for Graduate Studies in Medicine

## Step 1. Go to your self-service portal using one of the following methods after going to [www.mun.ca](http://www.mun.ca/)

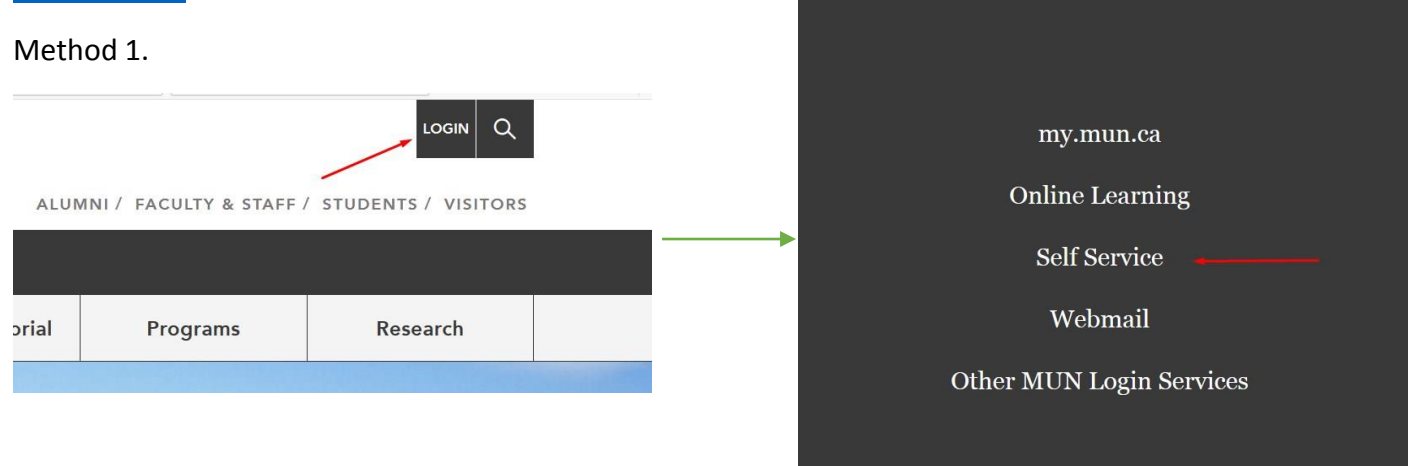

Then log in with your student ID and self-serv password.

## Method 2.

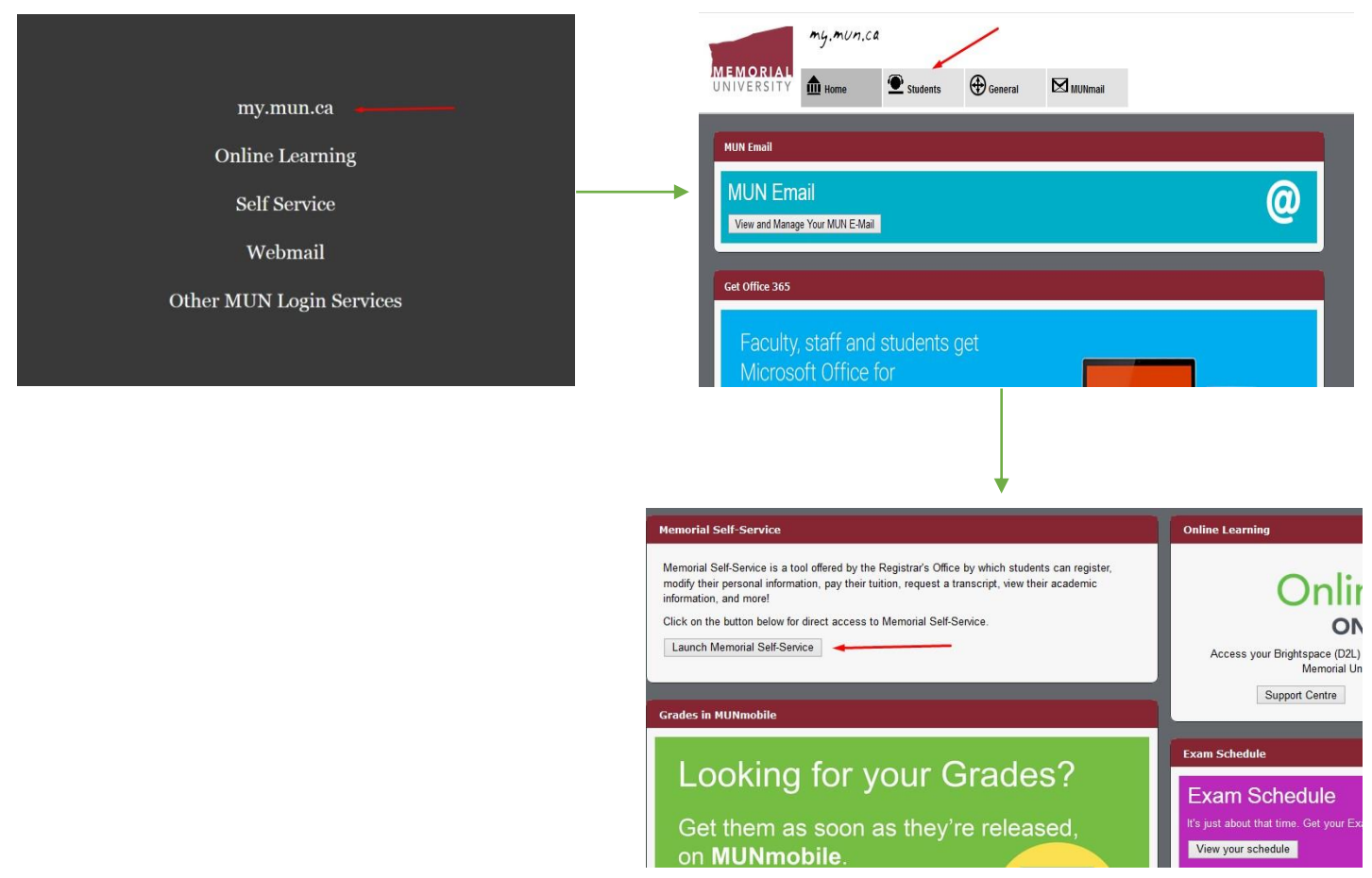

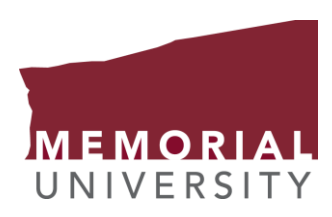

## Step 2. Navigating the self-service portal.

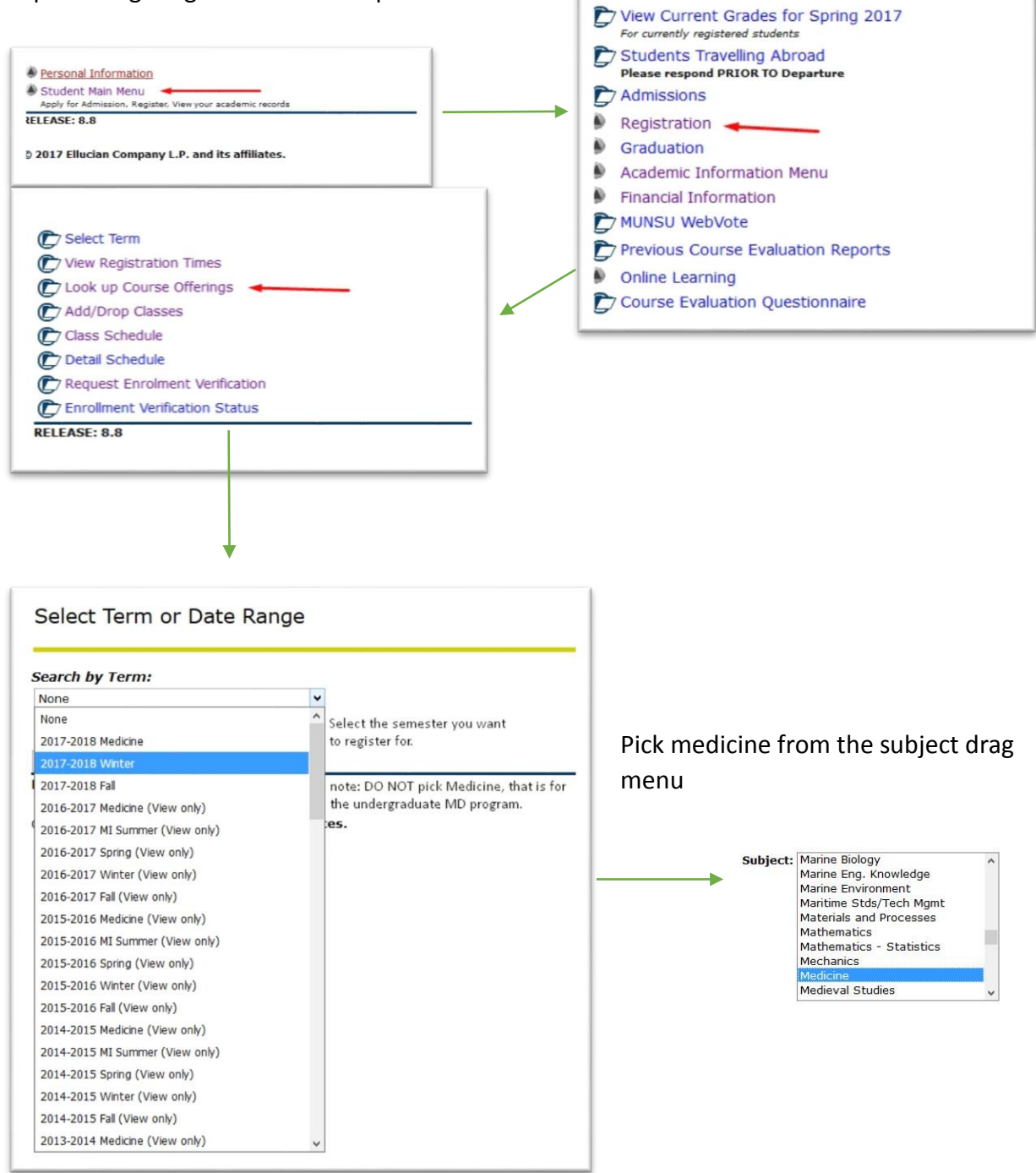

Step 3. Pick your courses from the courses offered list!